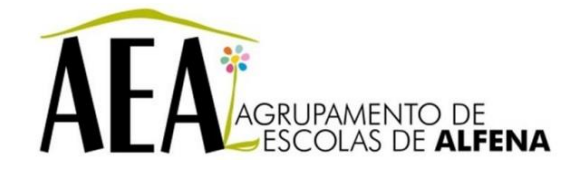

## Instruções para clonagem de discos através da rede

## **Pressupostos**

Todos os computadores devem estar configurado na BIOS para arrancar pelo CD/DVD; Deve possuir o CD do Clonezilla;

O PC usado como server e que contém o disco a ser clonado é o PC com o nome "CNO-DSPACE" e localizado na sala PTE 2.º piso. Este PC está configurado com IP fixo na VLAN 11: 10.115.141.88.

## **Instruções**

- 1. Arrancar o PC "server" usando o CD do Clonezilla.
- 2. Escolher:
	- 2.1 Clonezilla live (Default Settings, VGA 800x600) <enter>
	- 2.2 Brazillian Portuguese <enter>
	- 2.3 Não tocar no mapa do teclado <enter>
	- 2.4 Star\_Clonezilla <enter>
	- 2.5 Device-device <enter>
	- 2.6 Beginer <enter>
	- 2.7 Disk\_to\_remote\_disk <enter>
	- 2.8 Eth0 <enter>
	- 2.9 Static

IP: 10.115.141.88

Mask: 255.255.255.0

Gateway: 10.115.141.254

Nameserver: 10.115.141.251

- 2.10 Sda <enter>
- 2.11 Skip checking... <enter> <enter> <y> <enter>
- 3. Vai aparecer a mensagem "Waiting for the target machine to connect…"
- 4. Ir ao PC que desejamos fazer a clonagem
- 5. Arrancar o PC usando o CD do Clonezilla.
- 6. Escolher:
	- 6.1 Clonezilla live (Default Settings, VGA 800x600) <enter>
	- 6.2 Brazillian Portuguese <enter>
	- 6.3 Não tocar no mapa do teclado <enter>
	- 6.4 Enter shell <enter>
- 7. Vai aparecer a janela de comandos. Escrever:
- 7.1 sudo su <enter>
- 7.2 ocs-live-netcfg <enter>
- 7.3 ocs-onthefly –s 10.115.141.88 –t sda

Atenção!

Para escrever "-" devemos usar a tecla "?"